## **APOGEE**

## HOW TO CONNECT - NEW USER

1. PC or Mac: Connect to WiFi network "MyResnet Start Here" to reach the online portal (<a href="https://mankato.apogee.us">https://mankato.apogee.us</a>)

or

**Mobile**: Download the Apogee ResNet app from the App Store via this QR code

\*\*If you are unable to download the app, follow the "PC or Mac" instructions above.

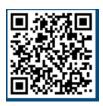

Student Sign-In Format: <a href="mailto:starid@go.minnstate.edu">starid@go.minnstate.edu</a>
Staff Sign-In Format: <a href="mailto:starid@minnstate.edu">starid@minnstate.edu</a>

- 2. Once signed in, create your ResNet account. Then, set your Wi-Fi password.
  - a. Select "Go to My WiFi password" under the "Add Devices" button.
  - b. Change the WiFi password to something you will remember and save.
- 3. **Disable MAC Randomization:** For Android and Apple devices

| iOS 14 & Above:                | Android 10 & Above:                                   |
|--------------------------------|-------------------------------------------------------|
| Open Settings and select Wi-Fi | Open Settings and select Network & Internet           |
| • Tap the "i" button next to   | Select Wi-Fi or Internet                              |
| MyResNet 5G or 2G              | Choose MyResNet 5G or 2G                              |
| • Set "Private Address" to off | • Under "Advanced," set "Privacy" to "Use device MAC" |

- 4. Register Devices
  - a. Select "Add Device" and enter the MAC address of each device you wish to connect.
    - i. For help finding your MAC address, click "Support" in the portal and review the "MAC Addresses" section.
  - b. Remember: devices with MAC Randomization enabled will experience connection difficulties.
- 5. Connect to network
  - a. Use the **new Wi-Fi password** to sign in to MyResNet 5G or 2G.
  - b. MyResnet-5G: Faster and more stable.
  - c. MyResnet-2G: For devices that are not able to use MyResNet-5G.
- 6. Forget the network "MyResNet Start Here"
- 7. To return to the portal any time after you create your account for the first time, go to <a href="http://mankato.apogee.us">http://mankato.apogee.us</a>

## **NEED SOME HELP?**

Support is available 24 hours a day.

- Call support at 833-548-4743
- Email support@myresnet.com
- Chat live at https://mankato.apogee.us
- Receive support directly from your Apogee app